## **Vorwort**

Da ich noch einen stromsparenden IGEL-PC, einee TV-Karte und eine Festplatte herumliegen hatte, wollt ich mich mit dem Thema Linux und DVB auseinandersetzen.

Nach einiger Suche bin ich auf MythTV gestoßen. Da es eine Weboberfläche mitbringt, kann man es bequem aus dem Netzwerk steuern.

## **Installation Grundsystem**

Normale Debian 6 Squeeze Installation ohne Grafische Benutzeroberfläche

## **Grafische Oberfläche**

Da das Grundsystem keine Grafische Oberfläche hat, muss sie nachinstalliert werden.

aptitude install xorg

aptitude install xfce4

aptitude install xfce4-goodies

Um die Grafik zu starten, einfach startx eingeben.

## **Repositories hinzufügen**

Um MythTV aus den Repositorys zu installieren, muss das entsprechende Source eingebunden werden. Doch zuvor, um keine Probleme mit GnuPGP zu bekommen, muss noch folgendes Paket installiert werden:

aptitude install dep-multimedia-keyring

in /etc/apt/sources.list

```
#Multimedia Sourcen
deb http://www.deb-multimedia.org squeeze main non-free
#deb-src http://www.deb-multimedia.org squeeze main non-free
```
From: <https://wiki.da-checka.de/> - **PSwiki**

Permanent link: **<https://wiki.da-checka.de/doku.php/wiki/basteleien/videorecorder?rev=1344075726>**

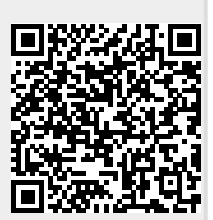

Last update: **2012/08/04 12:22**